# 2021 Australian **Mathematics Competition**

Coordinator's Handbook - Online

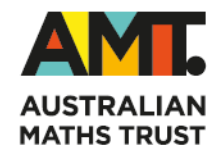

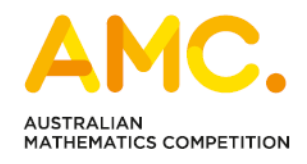

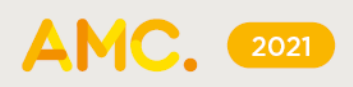

# **TABLE OF CONTENTS**

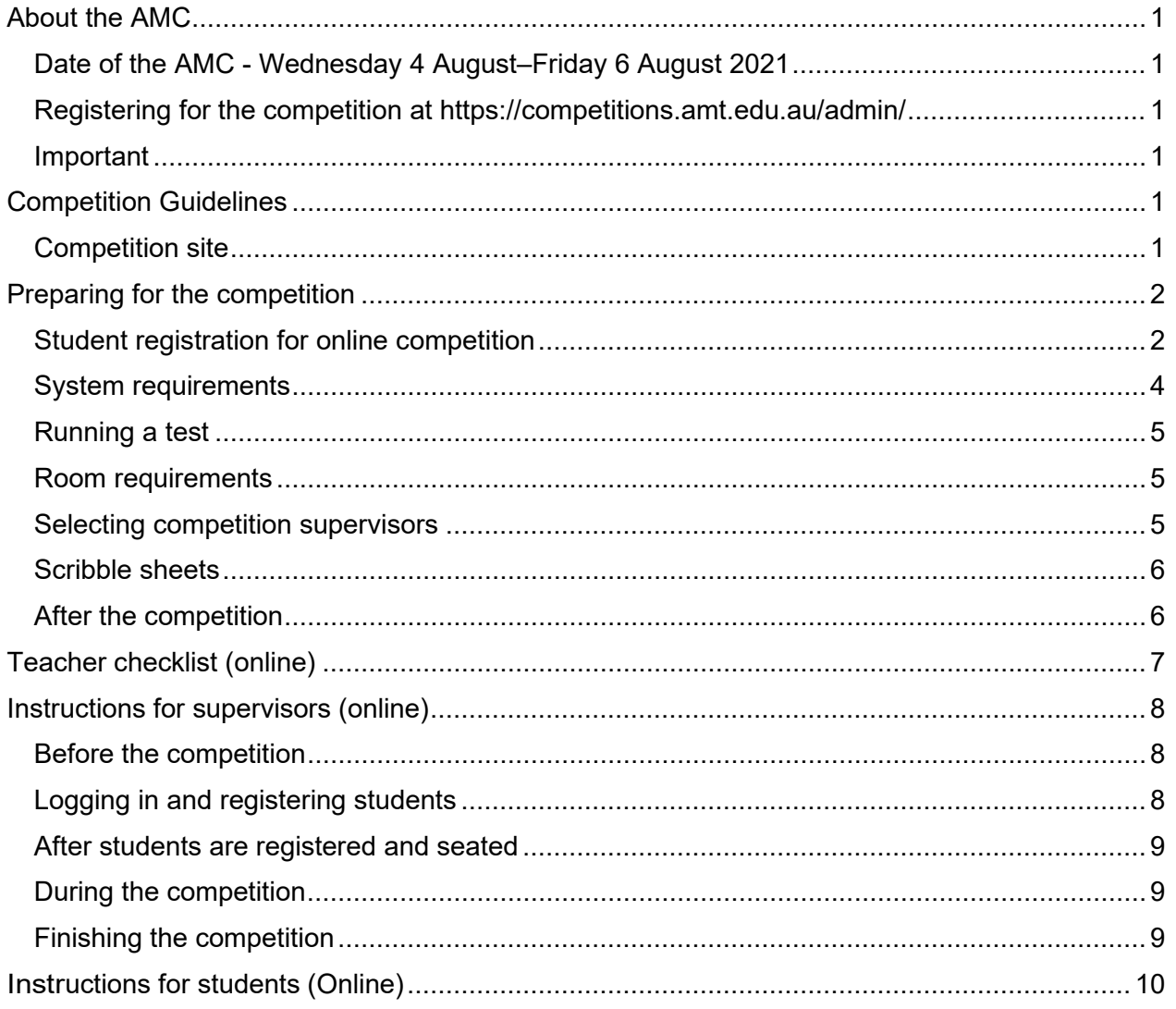

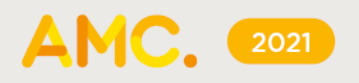

## <span id="page-2-0"></span>**ABOUT THE AMC**

The Australian Mathematics Competition (AMC) has 25 multiple-choice questions and five questions that need whole number answers. Students may attempt as many questions as they wish. The earlier problems may use more familiar mathematics while the later problems are more difficult and intended to challenge, needing more sophisticated problem-solving skills

#### <span id="page-2-1"></span>**Date of the AMC – Wednesday 4 August–Friday 6 August 2021**

There will be a window to sit the online AMC between 7 am Wednesday 4 August and 6 pm Friday 6 August (Australian Eastern Standard Time). This is to help schools that may have limited access to computers and those in different time zones. Sitting the AMC on an earlier date will not be possible. Supervisors should conduct the competition in a controlled environment according to the [Competition guidelines](#page-2-4)

**Duration:** The actual competition takes 60 minutes for primary and 75 minutes for secondary. Please allow extra time for student registration and competition administration.

#### <span id="page-2-2"></span>**Register for the competition at <https://competitions.amt.edu.au/admin/>**

A teacher is a school administrator or educator responsible for conducting the competition. To register students, a teacher will need their registered username and password. If these are not known, a teacher can register themselves and this will be approved by the AMT. Teachers enter student numbers for the competition and pay the correct entry fees.

#### <span id="page-2-3"></span>**Important**

To make sure the school details are correct on your certificates, please let us know if your school details or contact information have changed by emailing us at [competitions@amt.edu.au.](mailto:competitions@amt.edu.au)

### <span id="page-2-4"></span>**COMPETITION GUIDELINES**

Please notify supervisors of these rules:

- No student may sit more than one division of the competition.
- No student is to leave the room during the AMC unless accompanied by a supervisor. Students are to stay in the room until the AMC finishes.
- Students are NOT permitted to supervise the AMC.

Supervisors must collect all scribble sheets from students on the day of the AMC. If students would like their scribble sheet back, have them write their name on the front and return it to them after 10 September 2021.To maintain the integrity of the AMC and to identify outstanding students, the AMT reserves the right to re-examine students before deciding whether to grant official status to their score.

### <span id="page-2-5"></span>**Competition site**

<span id="page-2-6"></span>The AMC competition site is at<https://competitions.amt.edu.au/>

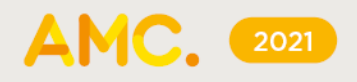

### **PREPARING FOR THE COMPETITION**

#### <span id="page-3-0"></span>**Student registration**

Students register individually for the AMC online on the day of the competition.

To prepare for this, a teacher should go to [https://competitions.amt.edu.au/admin,](https://competitions.amt.edu.au/admin) log in and click on **Students**.

For online competitions, a list of generated usernames will display. The usernames are different for each competition. To select only the usernames for AMC, enter 'amc' in the username box.

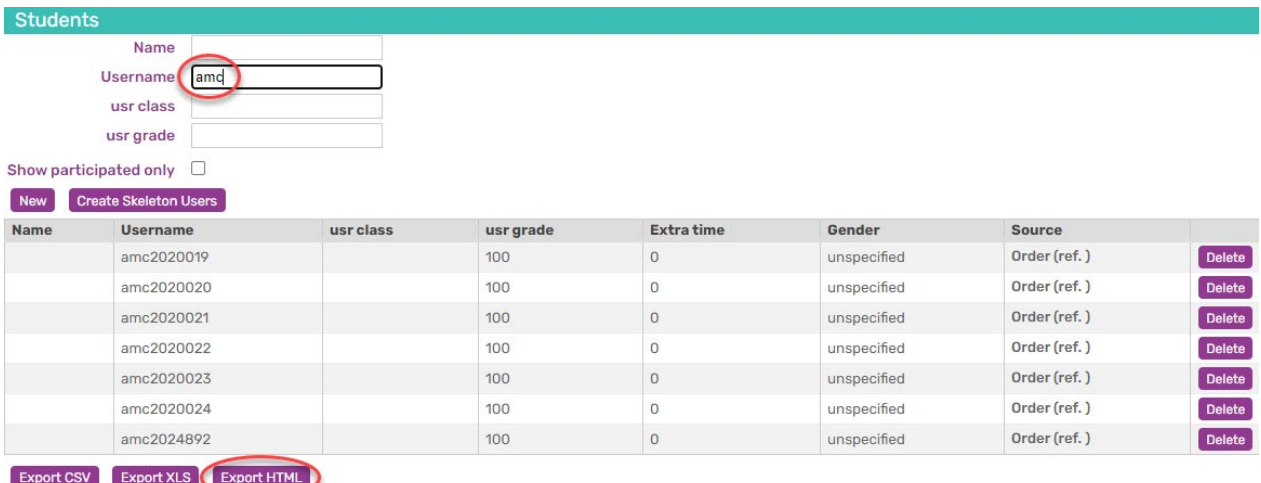

Underneath this list are three export file icons, one creates a CSV file, one an XLS file and one creates a HTML document

We recommend using the HTML version because it is the most user friendly way to distribute student passwords on the day.

Click on the 'Export HTML' button to download the sheet (as shown above).

This will download a file with student usernames and logins. Clicking on the download will display a webpage. There will be no Firstname or Lastname shown unless you've previously edited each student record within the competition portal to include these details.

If you print this webpage (Ctrl+P) it will format as the example below. You can then cut these out and distribute to the students. Please make sure you print these as single sided

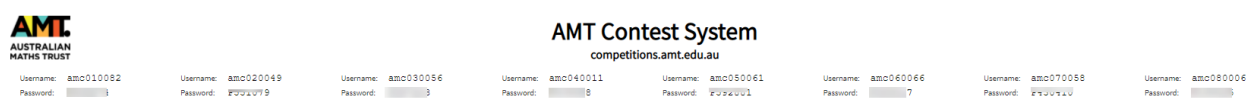

We recommend this version because it gives consistent sizing for usernames and passwords and enables faster cutting out of usernames than the Excel version. It will fit 33 student usernames per A4 Sheet

• **VERY IMPORTANT**: Do NOT issue passwords to students until the competition lesson.

#### *Spreadsheet Versions*

If you choose XLS or CSV, these files have 7 columns: Year at School, Grade, Firstname, Lastname, Username, Password and Gender. You can print these and hand them to students immediately before the competition so they can log in using the supplied username and password, then enter their personal details. Please note, you will need to expand the field column width to view all the passwords.

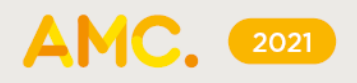

When it is competition time, students should go to<https://competitions.amt.edu.au/> and click on LOGIN at the top-right (see below). They then enter their AMC username and password and click the green Login button.

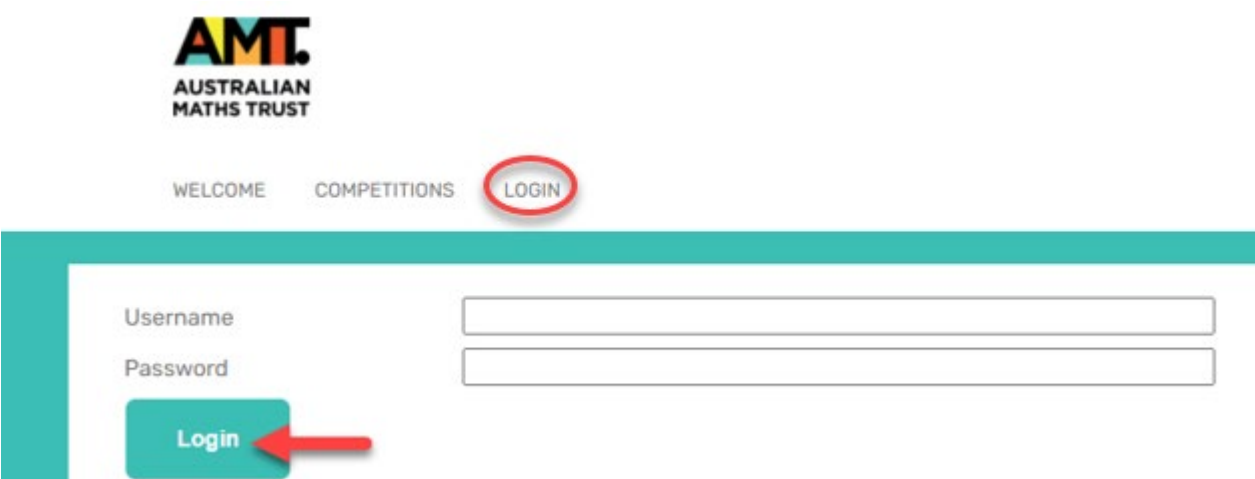

Students will be prompted to enter their first name, last name and class (i.e. school year), birthdate and gender and click the Save button.

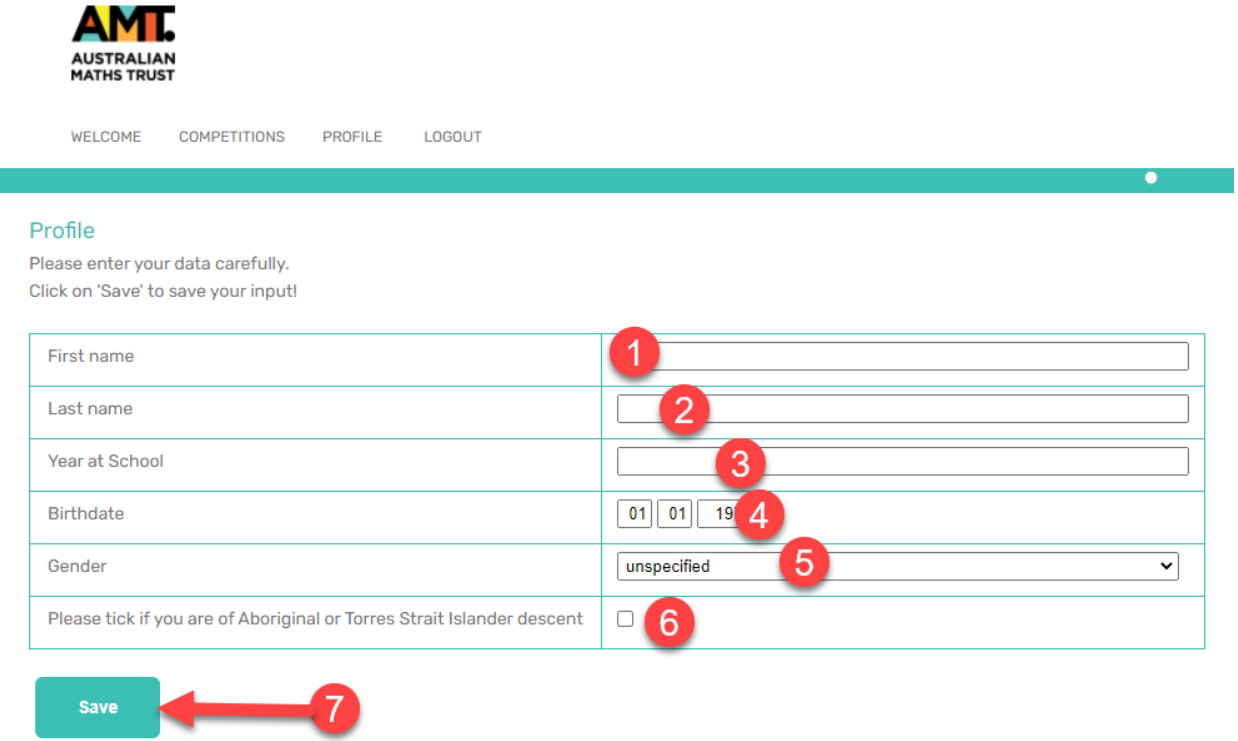

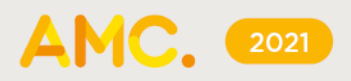

After clicking Save, students will see this message (see below).

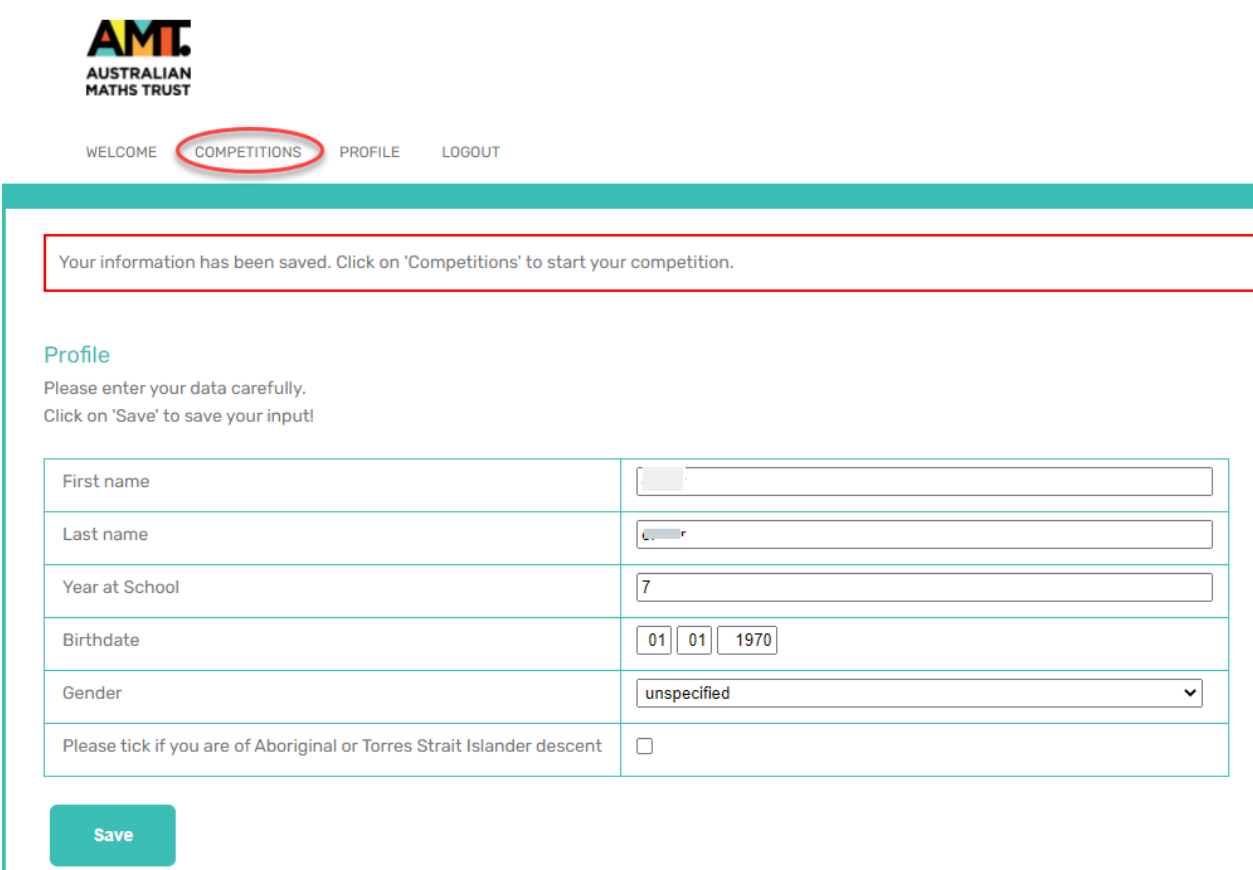

Students then click on Competitions to see a list of the competition(s) to which they have access. The student selects the correct division and year from the list. The clock will begin as soon as they click **Start**.

#### <span id="page-5-0"></span>**System requirements**

The online competition application is cloud-based and only needed broadband connectivity and an internet browser. There is no software installation needed.

The easiest way to check compatibility is to organise each class taking part in the competition to try one of the practice sets, in the room where they will do this year's competition. You can find these at<https://competitions.amt.edu.au/>

**VERY IMPORTANT:** Do NOT issue students their usernames and passwords before the event. This could embarrass your students. If they log in to the competition before the set time at your school, they will find themselves out of time on competition day. It may look like they had tried to cheat. **They do not need to log in to use the practice sets.**

#### **If the students can do the practice sets without difficulty, then skip to the [Room](#page-6-1)  [requirements](#page-6-1) section.**

Make sure that student accounts on your system are allowed to use JavaScript.

Make sure all of your students can log in to their accounts and are not blocked by any school filters from using this address: [https://competitions.amt.edu.au](https://competitions.amt.edu.au/)

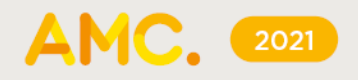

Run a thorough test of each lab to be used for the competition, in case the computers have been set up with different permissions. If you are using iPads or other tablets also run a test on those.

Ask your IT Manager how many different student account types they have set up and test them all.

#### <span id="page-6-0"></span>**Running a test**

- 1. Login to a computer with a student's school account. If your school has different permissions for different age groups then it is wise to use the most restricted student account for testing.
- 2. Open a browser and go to [https://competitions.amt.edu.au](https://competitions.amt.edu.au/)
- 3. Click on COMPETITIONS.
- 4. Click on one of the links to test.
- 5. Feel free to let your students try these themselves. They will not need to log in.

**VERY IMPORTANT:** Do NOT issue passwords to students until the lesson when they are doing the competition.

#### <span id="page-6-1"></span>**Room requirements**

The competition needs to be conducted in a quiet area under supervision. The following should be available:

- 1. desks, chairs, and computers or tablets with internet access (one device per student and cannot be a mobile phone)
- 2. ample supply of pencils and scrap paper
- 3. pocket and scientific calculators are optional for the primary papers only
- <span id="page-6-2"></span>4. whiteboard or blackboard and a clock visible to all students (optional but recommended).

#### **Selecting competition supervisors**

An authorised supervisor may be a competition teacher, or any other staff member authorised to supervise the competition. Students are NOT permitted to supervise the AMC under any circumstance.

- 1. One supervisor per 40 or fewer students is required.
- 2. A supervisor must supervise students for the duration of the online competition to make sure 'fair play' by all the students.
- 3. The supervisor to bring a mobile phone in case they need to contact the AMT. While not essential, a computer may be useful.
- 4. Review Instructions [for supervisors](#page-9-0) for guidelines on how a supervisor should conduct the competition. Photocopy, complete, and distribute this document to each supervisor.
- <span id="page-6-3"></span>5. We strongly recommend that you meet with supervisors at least once before the competition to go over the entire competition process.

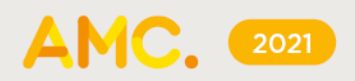

#### **Scribble sheets**

Scribble sheets are diagrams and figures from the actual competition papers to help students. They will be available to teachers for download a few days before prior to the competition under **Documents** on the registration website.

Print these sheets (one set for each student in each division of the competition) and keep them in a secure place. Distribute them to supervisors to give to the students on the day of the competition.

### <span id="page-7-0"></span>**After the competition**

After the competition, AMT will send student results to the school email contact and later, a copy of the 2021 AMC solutions. Certificates for students will follow in the mail.

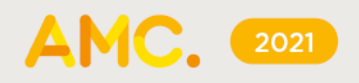

# **TEACHER CHECKLIST (ONLINE)**

- <span id="page-8-0"></span> $\Box$  Register for the competition at<https://www.amt.edu.au/competitions>
- $\Box$  Identify supervisors for the competition. See [Selecting competition supervisors](#page-6-2) for more information. For each supervisor, fill out and distribute a copy of [Instructions for supervisors](#page-9-0) for their careful review. We suggest you complete the table below, so you have all supervisor details in one spot.

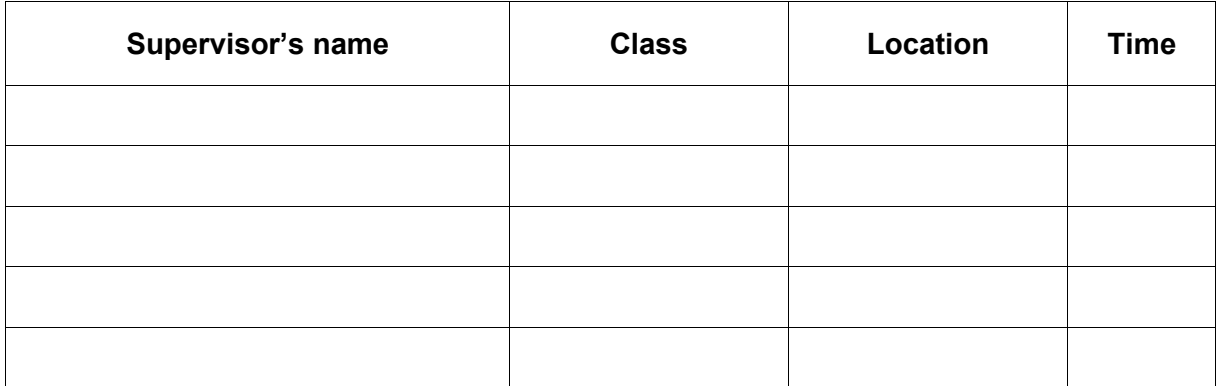

- $\Box$  Confirm compliance with system and room requirements in every room. See Preparing for [the competition](#page-5-0) for more information.
- $\Box$  Meet with supervisors before the competition to go over the process.
- $\Box$  One week before the competition, send a reminder to students with the competition date and time and confirm supervisor arrangements with staff.
- $\Box$  A few days before the competition, download, print and distribute scribble sheets to supervisors. See [Scribble sheets](#page-6-3) for more information. Do not distribute to students until just before the competition.
- $\Box$  A few days before the competition, download, print and distribute student login details to supervisors. See [Student registration](#page-3-0) for more information.

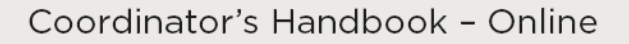

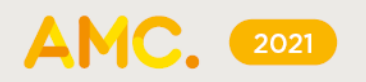

### **INSTRUCTIONS FOR SUPERVISORS**

<span id="page-9-0"></span>Competition URL: [https://competitions.amt.edu.au](https://competitions.amt.edu.au/)

Supervisor's name

**Class** Location Time

#### <span id="page-9-1"></span>**Before the competition**

- 1. Go to the competition URL: [https://competitions.amt.edu.au](https://competitions.amt.edu.au/)
- 2. Collect student usernames and passwords, one per student, from your competition teacher.
- 3. Collect scribble sheets, one per student (different for each division) from your competition teacher. Place them face down on each desk.
- 4. Make sure there is an adequate supply of spare pens or pencils and scrap paper.
- 5. Provide a safe place to store students' mobile phones.
- 6. Arrange the desks so that no student can see the computer screen of another student in the same division.
- 7. Write the competition URL on a whiteboard.

**Browser requirements:** JavaScript must be enabled in your browser.

#### <span id="page-9-2"></span>**Logging in and registering students**

Before beginning, make sure that every student in the room is registered and ready to begin the competition.

- 1. Each student must have their browser open at the competition URL: [https://competitions.amt.edu.au](https://competitions.amt.edu.au/)
- 2. Students should then login using their username that starts with 'amc' and the password provided.
- 3. Students will be prompted to fill out their details including first name, last name and class (i.e. school year), birthdate and gender and click the Save button
- 4. If competing in a non-Australian jurisdiction, you will need to check the Australian school year equivalent form and note the school year/s applicable. Australian school year level equivalents are at [http://www.amt.edu.au/wp-content/uploads/2019/03/School-year](http://www.amt.edu.au/wp-content/uploads/2019/03/School-year-equivalents-CAT-and-AMC.pdf)[equivalents-CAT-and-AMC.pdf](http://www.amt.edu.au/wp-content/uploads/2019/03/School-year-equivalents-CAT-and-AMC.pdf)
- 5. Once a student has logged in and registered, they should click on COMPETITIONS again and select the correct paper for their division and year, one of: Middle Primary (Year 3), Middle Primary (Year 4), Upper Primary (Year 5), Upper Primary (Year 6), Junior (Year 7), Junior (Year 8), Intermediate (Year 9), Intermediate (Year 10), Senior (Year 11), Senior (Year 12). **Students should only click the Start button when the class is ready to begin.**

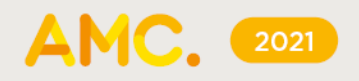

### <span id="page-10-0"></span>**After students are registered and seated**

- 1. Check that each student:
	- **has** a pen or pencil, scribble sheets and access to scrap paper
	- **has** the competition start page showing on their computer and no other tabs or windows are open
	- **does not have** a mobile phone at their desk
	- **has not** brought aids other than pocket and scientific calculators (primary only) and language dictionaries (check dictionaries for loose pages or insertions).
- 2. Read out the following instructions and make sure that students understand them:
	- There are 30 questions. Questions 1–10 are 3 points each, questions 11–20 are worth 4 points and 21 to 25 are worth 5 points. Questions 26 to 30 are worth 6, 7, 8, 9, and 10 points respectively.
	- The first 25 questions are multiple choice with 5 choices. The last 5 questions need an integer answer from 0–999.
	- You may have the competition window ONLY open on your device; you may use pocket and scientific calculators (primary only).
	- Use the scribble sheets supplied to help in questions with diagrams.
	- You can skip questions and return to earlier questions using the menu.
	- You have 60 minutes (primary papers) or 75 minutes (secondary papers) to complete the competition.
	- Press **Start** when ready. The timer starts automatically once you do.

### <span id="page-10-1"></span>**During the competition**

- 1. Please make sure that examination conditions are maintained. Supervisors will need to be vigilant that students are not accessing any windows other than the competition site. Record and report any breach of regulations to the AMT.
- 2. If any student experiences a serious computer malfunction, move the student to another computer where they can log in again and continue. Note: the timer will continue to count down during the move.
- 3. If a student needs to leave the room, a supervisor must accompany the student; otherwise the student will not be re-admitted.
- 4. If conducting multiple sessions at different times, please collect all scribble sheets immediately after each session to minimise sharing of questions.
- <span id="page-10-2"></span>5. Make sure no student leaves the competition area until the last student finishes.

### **Finishing the competition**

- 1. The competition will finish automatically when time has elapsed. A student can also click on 'End competition' at any time.
- 2. Please collect all scribble sheets from students. If students would like them back, please have them write their name on the sheet. You can hand them back after 10 September.

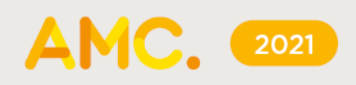

## **INSTRUCTIONS FOR STUDENTS (ONLINE)**

<span id="page-11-0"></span>

Class Location

Time

#### **Sitting the competition**

- No student may sit more than one division of the competition.
- Do not start the AMC competition until told to do so.
- Maintain silence at all times.
- Do not bring mobile phones into the room.
- You may NOT borrow equipment without a supervisor's permission.
- You are allowed 60 minutes working time for primary papers and 75 minutes working time for secondary papers.
- This is a competition not a test; do not expect to answer all questions.
- Diagrams are NOT drawn to scale. They are intended only as aids.
- The questions have been thoroughly checked. Each question stands as written. No further explanation of questions can be given.
- You must not leave your seat. If you have any other questions or problems, please raise your hand and wait for a supervisor. If you need to leave the room, a supervisor must accompany you.
- To make sure the integrity of the AMC and to identify outstanding students, the AMT reserves the right to re-examine students before deciding whether to grant official status to their score.

#### **Scoring system**

- There are 30 questions. Questions 1–10 are 3 points each, questions 11–20 are 4 points each and 21–25 are 5 points each. Questions 26–30 are worth 6, 7, 8, 9, and 10 points respectively.
- The first 25 questions are multiple choice with 5 choices. The last 5 questions need an integer answer from 0–999.
- Penalties do not apply for incorrect answers.

#### **Equipment**

- Primary students may use any teaching aids normally available in the classroom, such as MAB blocks, currency, pocket and scientific calculators etc. and printed language dictionaries. Teachers may explain the meaning of words.
- Secondary students may not use calculators or other calculating aids. Printed language dictionaries are allowed.